## CREATING AN INTERACTIVE P

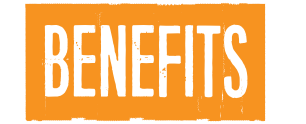

Free to create, interactive document - can be easily edited. Fonts and images retain their quality while no internet is required for use

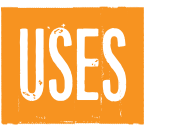

Accurate tool to assess student learning Can provide immediate, dirrect feedback to students

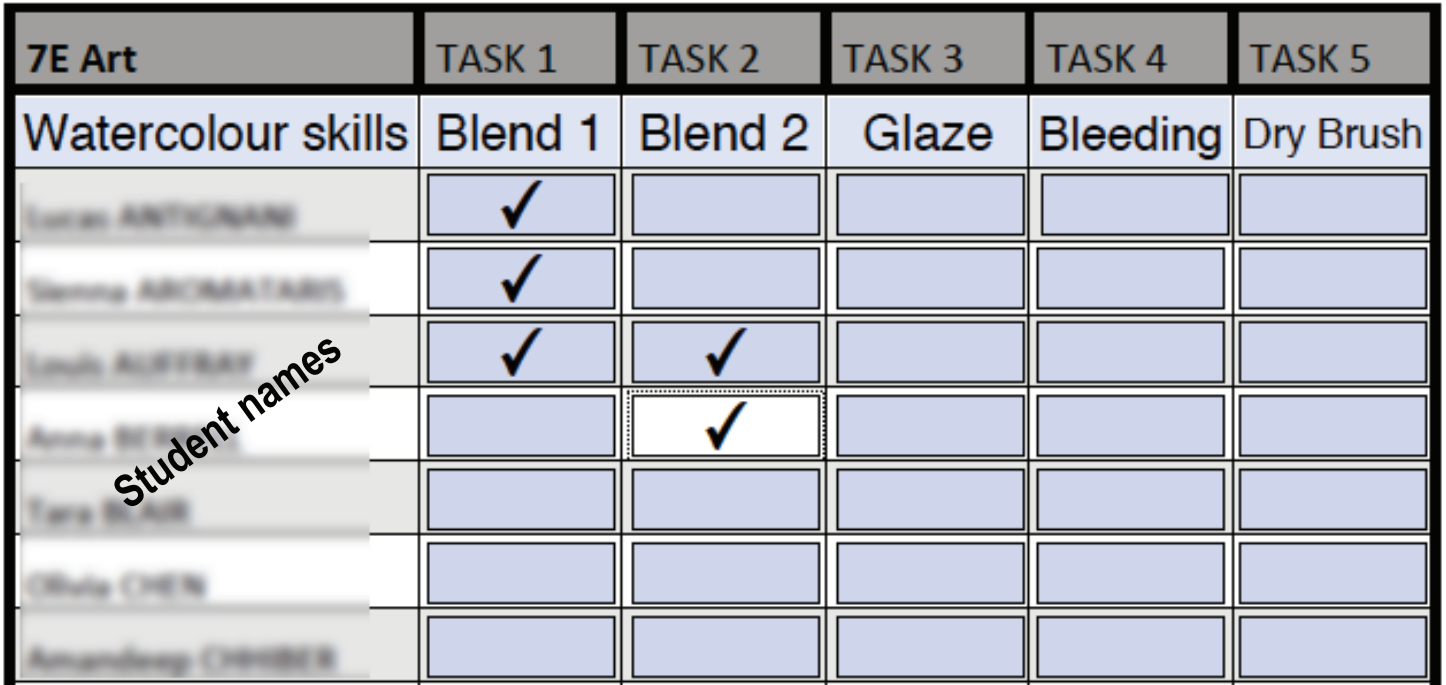

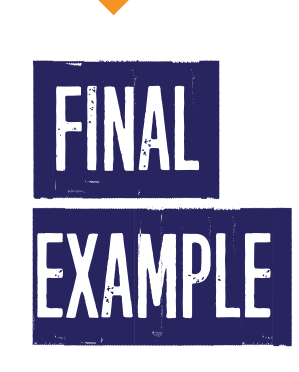

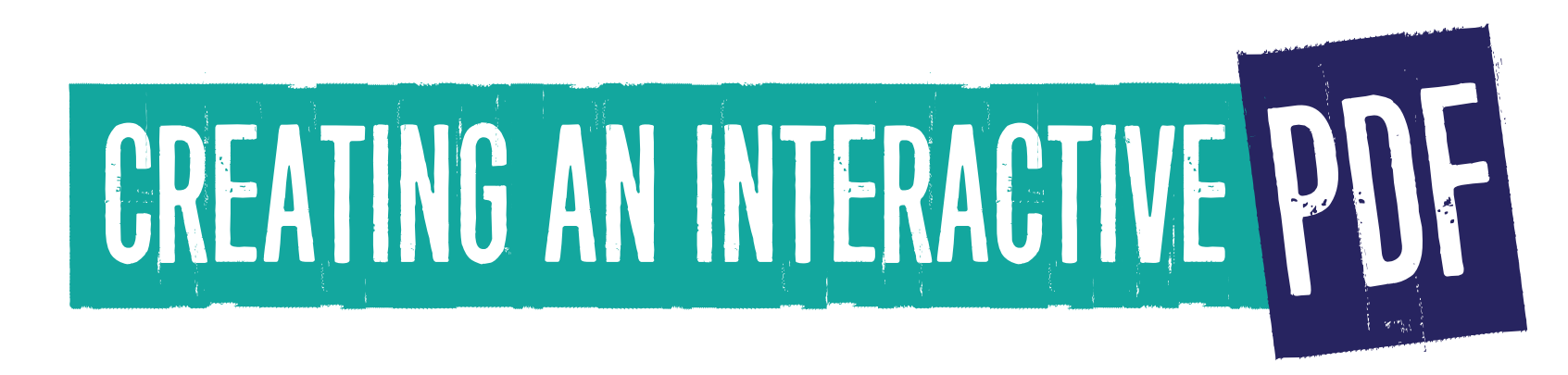

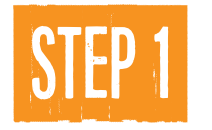

Create a word document, add a table and relevant information eg. student names

OPTIONAL: Change thickness of borders and add grey areas etc to distinguish information > Select area > RHC > Table properties > Table tab > Borders & Shading OPTIONAL: Increasing box width/height

> Select area > RHC > Table properties > Table tab > Row

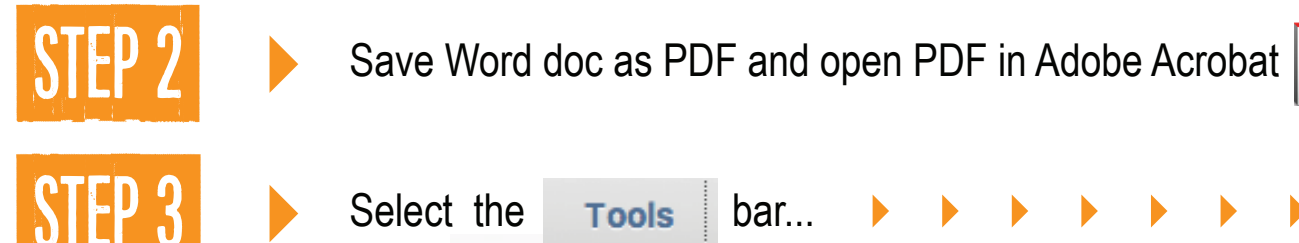

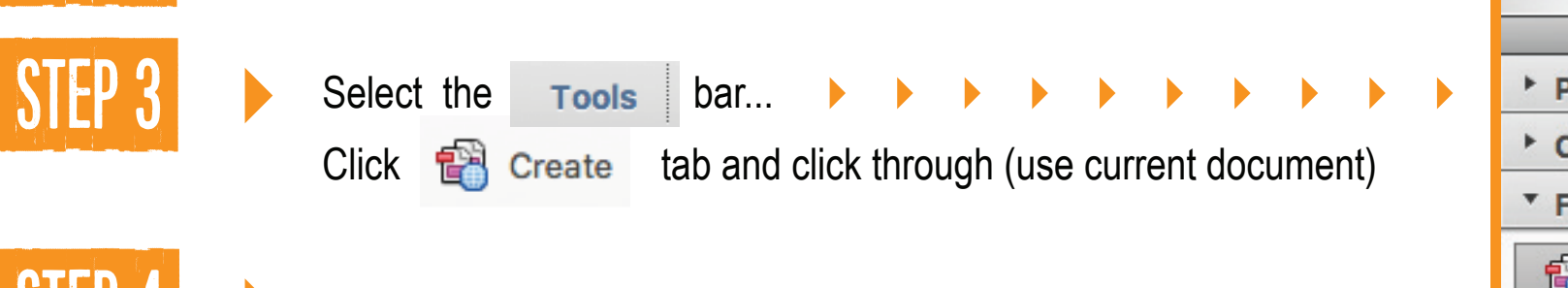

NOTE: The blank areas may autofill with text boxes...<br>CHECK this by clicking >  $\sqrt{\frac{P_{\text{review}}}{P_{\text{review}}}}$ 

CHECK this by clicking >

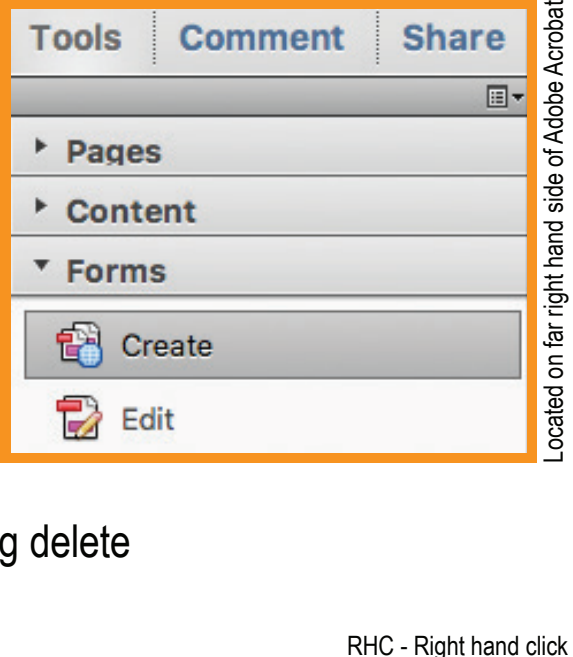

CHOICE: delete the text boxes by selecting (drag over them) and pressing delete or keep the text boxes in areas you wish to add notes

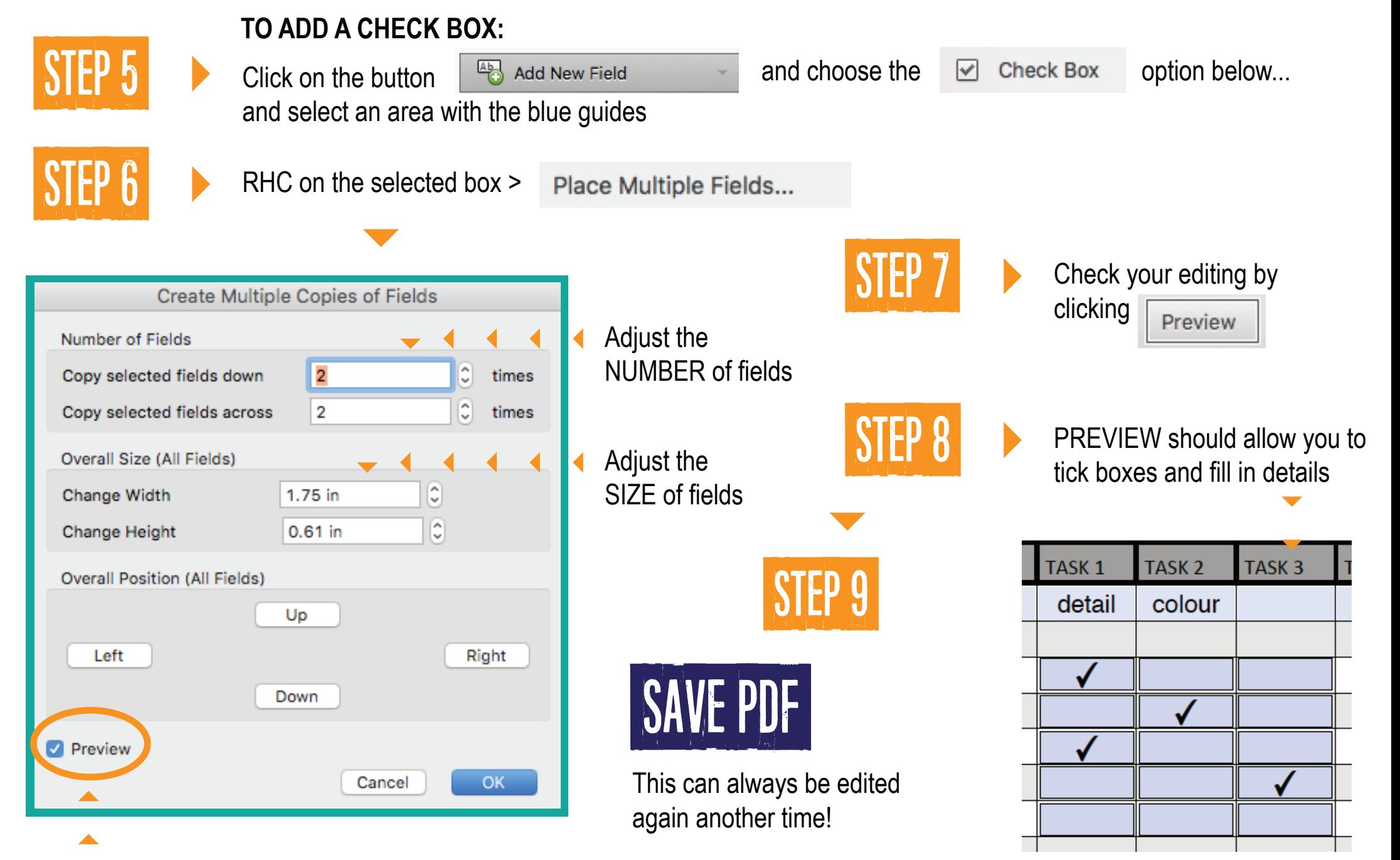

Review any changes you make